# لوصولا يف مكحتلا تادحو ىلع ةمدخلا ةدوج يف لوصولا طاقن نيوكت لاثمو ةعمجملا Lightweight عضولا Ï

# المحتويات

المقدمة المتطلبات الأساسية المتطلبات المكونات المستخدمة معلومات أساسية تحسينات تمييز حزمة جودة الخدمة من 3L تكوين الشبكة اللاسلكية لجودة الخدمة باستخدام MQC السياسات الافتراضية المشفرة بلاتينيوم ذهب فضة برونز التكوين يدويا <u>الخطوة 1: تحديد حركة المرور الصوتية ووضع العلامات عليها</u> الخطوة 2: إدارة النطاق الترددي والأولوية على مستوى المنفذ الخطوة 3: إدارة النطاق الترددي والأولوية على مستوى SSID الخطوة :4 تحديد المكالمات مع CAC التحقق من الصحة show class-map إظهار خريطة السياسة show wlan show policy-map interface إظهار سياسات جودة الخدمة لمنصات العمل إظهار نهج الخدمة لعنوان MAC للعميل اللاسلكي <mac< استكشاف الأخطاء وإصلاحها

# المقدمة

يصف هذا المستند كيفية تكوين جودة الخدمة في شبكة وصول مجمعة من Cisco باستخدام نقاط الوصول في الوضع LAPs (Lightweight (ومع المحول switch 3850 Catalyst Cisco أو وحدة التحكم في الشبكة المحلية .WLC) Cisco 5760) اللاسلكية

# المتطلبات الأساسية

## المتطلبات

توصي Cisco بأن تكون لديك معرفة بالمواضيع التالية:

- معرفة أساسية بكيفية تكوين نقاط الوصول في الوضع Lightweight ووحدات التحكم في الوصول المجمع من Cisco
	- معرفة كيفية تكوين التوجيه الأساسي وجودة الخدمة (QoS (في شبكة سلكية

## المكونات المستخدمة

تستند المعلومات الواردة في هذا المستند إلى إصدارات البرامج والمكونات المادية التالية:

- المحول Cisco Catalyst 3850 switch الذي يعمل بنظام التشغيل Cisco IOS ؟ برنامج XE الإصدار (SE)3.2.2
- وحدة التحكم في شبكة LAN اللاسلكية Cisco 5760 التي تعمل ببرنامج Cisco IOS XE Software، الإصدار (SE)3.2.2
	- نقاط الوصول في الوضع Lightweight من Series 3600 Cisco

تم إنشاء المعلومات الواردة في هذا المستند من الأجهزة الموجودة في بيئة معملية خاصة. بدأت جميع الأجهزة المُستخدمة في هذا المستند بتكوين ممسوح (افتراضي). إذا كانت شبكتك مباشرة، فتأكد من فهمك للتأثير المحتمل لأي أمر.

# معلومات أساسية

تشير QoS إلى قدرة الشبكة على توفير خدمة أفضل أو خاصة لمجموعة من المستخدمين أو التطبيقات على حساب مستخدمين أو تطبيقات أخرى.

باستخدام جودة الخدمة، يمكن إدارة النطاق الترددي بكفاءة أكبر عبر الشبكات المحلية (LAN(، والتي تتضمن شبكات محلية لاسلكية (WLAN (وشبكات WAN. توفر جودة الخدمة خدمة شبكة محسنة وموثوقة مع هذه الخدمات:

- يدعم نطاقا تردديا مخصصا للمستخدمين والتطبيقات الحيوية.
- يتحكم في الرجفان وزمن الوصول المطلوبين لحركة المرور في الوقت الفعلي.
	- إدارة إزدحام الشبكة والحد منه.
	- يشكل شبكة حركة مرور to order in ناعم حركة المرور.
		- يضبط أولويات حركة مرور الشبكة.

في الماضي، كانت شبكات WLAN تستخدم بشكل رئيسي لنقل حركة مرور بيانات ذات نطاق ترددي منخفض. مع التوسع في شبكات WLAN إلى بيئات رأسية (مثل البيع بالتجزئة والتمويل والتعليم) ومؤسسات الأعمال، أصبحت شبكات WLAN تستخدم الآن لنقل تطبيقات البيانات ذات النطاق الترددي العريض العالي جنبا إلى جنب مع تطبيقات الوسائط المتعددة الحساسة للوقت. لقد أدى هذا الشرط إلى ضرورة توفر جودة الخدمة اللاسلكية.

لقد أتمت مجموعة العمل e802.11 IEEE ضمن لجنة معايير 802.11 IEEE التعريف القياسي، وأنشأ تحالف Fi-Wi شهادة الوسائط المتعددة WMM (Fi-Wi(، ولكن لا يزال اعتماد معيار e802.11 محدودا. معظم الأجهزة معتمدة من WMM، نظرا لأن اعتماد WMM ضروري لاعتماد .802 n11 و .802 ac.11 لا تقوم العديد من الأجهزة اللاسلكية بتعيين مستويات جودة خدمة مختلفة على الحزم المرسلة إلى طبقة إرتباط البيانات، لذلك تقوم هذه الأجهزة بإرسال معظم حركات مرور البيانات الخاصة بها دون وضع علامة جودة الخدمة ودون تحديد أولوية نسبي. ومع ذلك، تقوم معظم هواتف بروتوكول الإنترنت (IP) لشبكة 802.11 عبر الصوت عبر الشبكة المحلية اللاسلكية (VoWLAN) بوضع علامات على حركة المرور الصوتية الخاصة بها وتحديد أولوياتها. يركز هذا المستند على تكوين جودة الخدمة لهواتف بروتوكول الإنترنت (IP) التي تعمل عبر الشبكة المحلية اللاسلكية (VoWLAN) وعلى الأجهزة التي تعمل بتقنية Wi-Fi والقادرة على الفيديو والتي تعمل على تمييز حركة مرور البيانات الصوتية الخاصة بها.

ملاحظة: خارج نطاق هذا المستند تكوين جودة الخدمة للأجهزة التي لا تقوم بتنفيذ العلامات الداخلية.

يحدد تعديل 802. 11e ثمانية مستويات لأولوية المستخدم (UP)، مجمعة 2 في أربعة مستويات لجودة الخدمة (فئات الوصول):

- البلاتين/الصوت (ما يصل إلى 7 و 6) يضمن جودة خدمة فائقة لنقل الصوت عبر الشبكة اللاسلكية.
	- الذهب/الفيديو (ما يصل إلى 5 و 4) يدعم تطبيقات الفيديو عالية الجودة.
- فضي/أفضل جهد (ما يصل إلى 3 و 0) يدعم النطاق الترددي العادي للعملاء. هذا هو الإعداد الافتراضي.
	- البرونز/الخلفية (2 UP و 1) يوفر أقل نطاق ترددي لخدمات الضيوف.

يشيع إستخدام البلاتين لعملاء VoIP والذهب لعملاء الفيديو. يقدم هذا المستند مثالا للتكوين يوضح كيفية تكوين جودة الخدمة على وحدات التحكم والاتصال بشبكة سلكية تم تكوينها باستخدام جودة الخدمة (QoS (لشبكة VoWLAN وعملاء الفيديو.

### تحسينات تمييز حزمة جودة الخدمة من 3L

تدعم وحدات التحكم في الوصول المجمع من Cisco تمييز نقطة كود خدمات IP المميزة (DSCP (للطبقة 3 (3L( للحزم المرسلة بواسطة وحدات التحكم في الوصول المجمعة (WLCs (ونقاط الوصول في الوضع Lightweight LAPs((. تعمل هذه الميزة على تحسين كيفية إستخدام نقاط الوصول (APs (لمعلومات 3L هذه لضمان أن الحزم تتلقى ترتيب الأولوية الصحيح عبر الهواء من نقطة الوصول إلى العميل اللاسلكي.

في بنية شبكة محلية لاسلكية (WLAN (للوصول المجمع تستخدم محولات 3850 Catalyst كوحدات تحكم لاسلكية، تتصل نقاط الوصول (APs (مباشرة بالمحول. في بنية شبكة محلية لاسلكية (WLAN (للوصول المجمع التي تستخدم وحدات تحكم 5760، يتم إنشاء قنوات لبيانات الشبكة المحلية اللاسلكية (WLAN) بين نقطة الوصول (AP) ووحدة التحكم في الشبكة المحلية اللاسلكية (WLC (من خلال التحكم في بروتوكول نقاط الوصول اللاسلكية (CAPWAP( وإمداده. للحفاظ على التصنيف الأصلي لجودة الخدمة عبر هذا النفق، يجب تعيين إعدادات جودة الخدمة الخاصة بحزمة البيانات المغلفة بشكل مناسب إلى حقلي الطبقة 2 (BO2.1p) و L3 (IP DSCP) من حزمة النفق الخارجي.

عند تكوين جودة الخدمة للشبكة المحلية اللاسلكية (VoWLAN) والفيديو، يمكنك تكوين سياسة جودة الخدمة الخاصة بالعملاء اللاسلكيين ونهج معين للشبكة المحلية اللاسلكية (WLAN (أو كليهما. كما يمكنك استكمال الإعداد بتكوين خاص بالمنفذ الذي يربط نقطة الوصول، وخاصة مع محولات switches 3850 Catalyst. يركز مثال التكوين التالي على تكوين جودة الخدمة للعميل اللاسلكي، والشبكة المحلية اللاسلكية (WLAN(، والمنفذ إلى نقطة الوصول. الأهداف الرئيسية لتكوين جودة الخدمة من أجل تطبيقات VoWLAN والفيديو هي:

- التعرف على حركة مرور الصوت والفيديو (تصنيف حركة المرور وعلامها)، لكل من الخادم والتدفق.
- وضع علامة على حركة مرور الصوت والفيديو بمستوى اولوية الصوت: 1802 16 up و 802 . 1p و DSCP و DSCP .للفيديو 11e up 5، DSCP 34 .802.للصوت 46
	- تخصيص النطاق الترددي لحركة مرور الصوت وإرسال الإشارات الصوتية وحركة مرور الفيديو.

## تكوين الشبكة اللاسلكية لجودة الخدمة باستخدام MQC

قبل تكوين جودة الخدمة، يجب تكوين وظيفة وحدة التحكم اللاسلكية النمطية (WCM) للمحول 3850 Catalyst switch أو WLC 5760 Cisco للتشغيل الأساسي وتسجيل نقاط الوصول في الوضع Lightweight إلى WCM. يفترض هذا المستند أن WCM تم تكوينها للتشغيل الأساسي وأن نقاط الوصول في الوضع Lightweight تم تسجيلها إلى WCM.

يستخدم حل الوصول المجمع واجهة سطر الأوامر (CLI) لجودة خدمة الوحدة النمطية (MQC). راجع <u>[دليل تكوين](//www.cisco.com/en/US/docs/switches/lan/catalyst3850/software/release/3.2_0_se/qos/configuration_guide/b_qos_32se_3850_cg.html)</u>

[جودة الخدمة، الإصدار SE3\) محولات Switches 3850 Catalyst \(من XE IOS Cisco](//www.cisco.com/en/US/docs/switches/lan/catalyst3850/software/release/3.2_0_se/qos/configuration_guide/b_qos_32se_3850_cg.html) للحصول على معلومات إضافية حول إستخدام MQC في تكوين جودة الخدمة على المحول Catalyst 3850 switch.

تعتمد تهيئة جودة الخدمة مع معيار MQC على وحدات التحكم في الوصول المجمع على أربعة عناصر:

- تستخدم **خرائط الفئة** للتعرف على حركة المرور ذات الاهتمام. يمكن ان تستخدم خرائط الفئة تقنيات مختلفة (مثل وضع العلامات على جودة الخدمة أو قوائم الوصول أو شبكات VLAN الموجودة) من أجل تحديد حركة المرور ذات الأهمية.
	- ∙ يتم إستخدام **خرائط النهج** لتحديد إعدادات جودة الخدمة التي يجب تطبيقها على حركة مرور الفائدة. تقوم مخططات السياسة باستدعاء خرائط الفئة وتطبيق إعدادات جودة الخدمة المختلفة (مثل العلامات المحددة، ومستويات الأولوية، وتخصيص النطاق الترددي، وما إلى ذلك) على كل فئة.
- يتم إستخدام **سياسات الخدمة** لتطبيق خرائط السياسة على النقاط الاستراتيجية لشبكتك. في حل الوصول المجمع، يمكن تطبيق سياسات الخدمة على المستخدمين ومعرفات مجموعة الخدمة (SSID (وأجهزة الراديو AP والمنافذ. يمكن للمستخدم تكوين سياسات المنافذ و SSID والعميل. تتحكم وحدة التحكم اللاسلكية في سياسات الراديو. يتم تطبيق سياسات جودة الخدمة اللاسلكية للمنفذ و SSID والعميل والإتصال اللاسلكي في إتجاه تدفق حركة المرور من المحول أو وحدة التحكم إلى العملاء اللاسلكيين.
- يتم إستخدام **خرائط الجدول** لفحص علامات جودة الخدمة الواردة وتحديد علامات جودة الخدمة الصادرة. يتم وضع خرائط الجداول في خرائط السياسة المطبقة على SSIDs. يمكن إستخدام خرائط الجدول للاحتفاظ (نسخ) أو تغيير العلامة. كما يمكن إستخدام خرائط الجدول لإنشاء تخطيط بين العلامات السلكية واللاسلكية. يستخدم العلامات السلكية بروتوكول DSCP (جودة خدمة L3) أو معيار 802. 1p (جودة خدمة L2). يستخدم وضع العلامات اللاسلكية أولوية المستخدم (UP). يتم إستخدام خرائط الجدول بشكل عام لتحديد ما يجب إستخدامه من تمييز DSCP لكل UP موضع اهتمام وما يجب إستخدامه UP لكل قيمة من قيم DSCP ذات الأهمية. تعد مخططات الجداول أساسية لجودة خدمة الوصول المجمع نظرا لعدم وجود ترجمة مباشرة بين قيم .UP و DSCP

ومع ذلك، فإن مخططات الجداول ل DSCP إلى UP تسمح أيضا بإرشادات النسخ. في هذه الحالة، يستخدم حل الوصول المجمع جدول تخطيط البيانات المتكاملة (AVVID (والمزود ببنية Cisco لتحديد بروتوكول DSCP لترجمة DSCP لأعلى أو لأعلى:

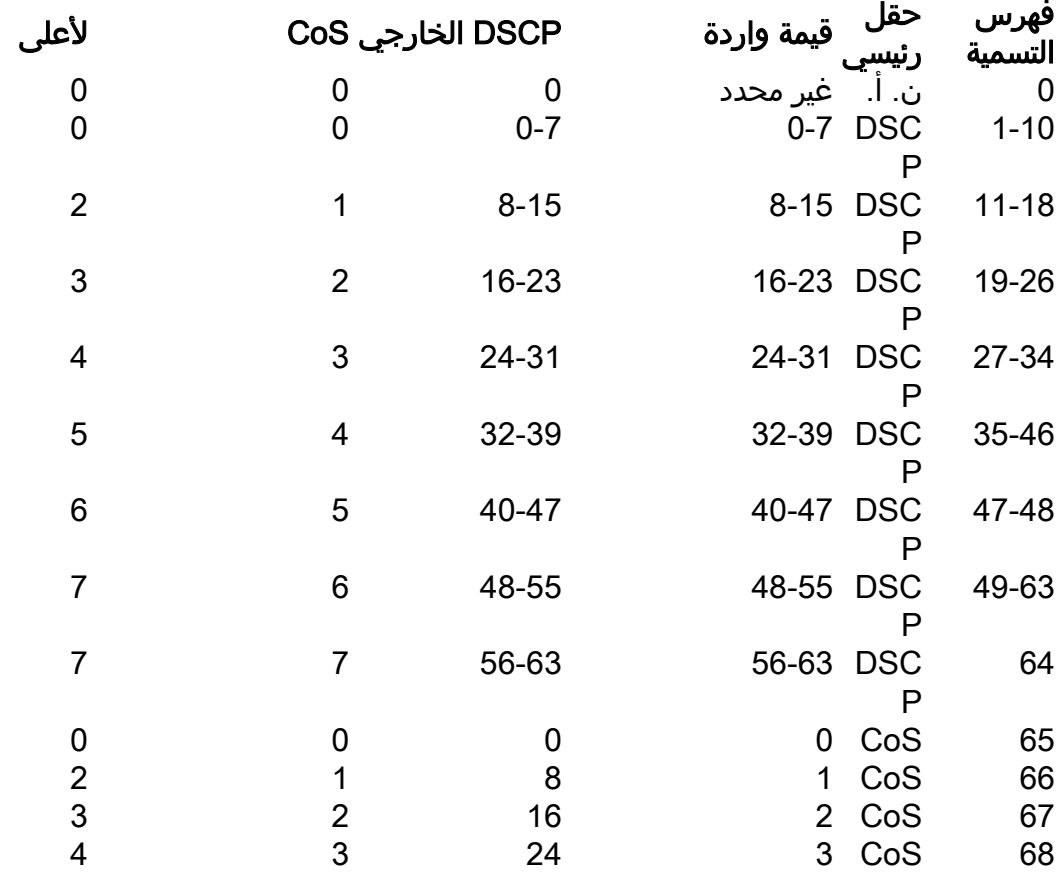

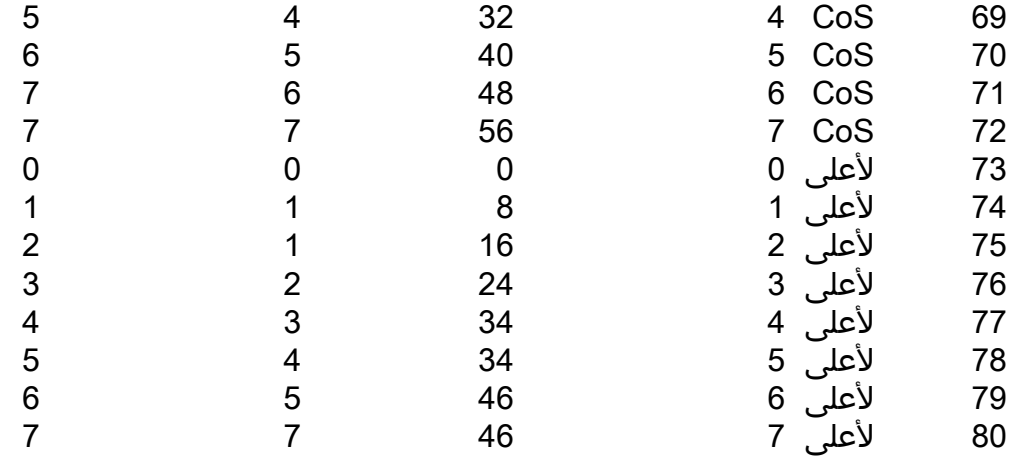

# السياسات الافتراضية المشفرة

تشرع وحدات التحكم في الوصول المجمعة في ملفات تعريف نهج جودة الخدمة (QoS (المشفرة ترميزا ثابتا التي يمكن تطبيقها على شبكات WLAN. تطبق هذه التوصيفات السياسات المعدنية (البلاتين والذهب وما إلى ذلك) المألوفة لدى مسؤولي وحدات التحكم في الشبكات اللاسلكية الموحدة من Cisco. إذا كان هدفك ليس إنشاء سياسات لتعيين نطاق ترددي معين لحركة المرور الصوتية بل ببساطة لضمان أن حركة المرور الصوتية تستقبل تمييز جودة الخدمة المناسب، يمكنك إستخدام السياسات التي تم ترميزها بإحكام. يمكن تطبيق السياسات المشفرة يدويا على شبكة WLAN ويمكن أن تكون مختلفة في أتجاهات المنبع والتدفق.

### ملاحظات:

استخدم [أداة بحث الأوامر \(للعملاء](//tools.cisco.com/Support/CLILookup/cltSearchAction.do) [المسجلين فقط\) للحصول على مزيد من المعلومات حول الأوامر المُستخدمة](//tools.cisco.com/RPF/register/register.do) [في هذا القسم.](//tools.cisco.com/RPF/register/register.do)

[تدعم أداة مترجم الإخراج \(للعملاءا](https://www.cisco.com/cgi-bin/Support/OutputInterpreter/home.pl)[لمسجلين فقط\) بعض أوامر show.](//tools.cisco.com/RPF/register/register.do) استخدم "أداة مترجم الإخراج" لعرض تحليل لمُخرَج الأمر show.

### بلاتينيوم

تسمى السياسة المشفرة للصوت البلاتينيوم. لا يمكن تغيير الاسم.

هذه هي سياسة الإتجاه الهابط لمستوى جودة الخدمة البلاتيني:

```
Policy-map platinum
                             Class class-default
            set dscp dscp table plat-dscp2dscp 
set wlan user-priority dscp table plat-dscp2up 
                        Table-map plat-dscp2dscp
                                 from 45 to 45 
                                from 46 to 46 
                                from 47 to 47 
                                 default copy 
                          Table-map plat-dscp2up
                                 from 34 to 4 
                                 from 46 to 6 
                                 default copy
```
هذه هي سياسة المنبع لمستوى جودة الخدمة البلاتيني:

```
Policy-map platinum-up
                              Class class-default 
set dscp wlan user-priority table plat-up2dscp 
                              Table-map plat-up2dscp
                                      from 4 to 34 
                                      from 5 to 34 
                                      from 6 to 46 
                                      from 7 to 8 
                                      default copy
```
#### ذهب

تسمى السياسة المشفرة للفيديو بالذهب. لا يمكن تغيير الاسم.

هذه هي سياسة الإتجاه الهابط لمستوى جودة الخدمة الذهبي:

```
Policy Map gold
                             Class class-default 
           set dscp dscp table gold-dscp2dscp 
set wlan user-priority dscp table gold-dscp2u 
                           Table Map gold-dscp2dscp
                                   from 45 to 34 
                                    from 46 to 34 
                                    from 47 to 34 
                                    default copy 
                             Table Map gold-dscp2up
                                     from 45 to 4 
                                     from 46 to 4 
                                     from 47 to 4 
                                     default copy 
     هذه هي سياسة المنبع لمستوى جودة الخدمة الذهبي:
```

```
Policy Map gold-up
                              Class class-default 
set dscp wlan user-priority table gold-up2dscp 
                              Table Map gold-up2dscp
                                     from 6 to 34 
                                     from 7 to 34 
                                     default copy
```
#### فضة

إن السياسة الصارمة في التعامل مع أفضل الجهود يطلق عليها اسم "فضة". لا يمكن تغيير الاسم.

هذه هي سياسة الإتجاه الهابط لمستوى جودة الخدمة الفضي:

```
Policy Map silver
                               Class class-default 
            set dscp dscp table silver-dscp2dscp 
set wlan user-priority dscp table silver-dscp2up
```
Table Map silver-dscp2dscp from 34 to 0 from 45 to 0 from 46 to 0 from 47 to 0 default copy Table Map silver-dscp2up from 34 to 0 from 45 to 0 from 46 to 0 from 47 to 0 default copy

هذه هي سياسة المنبع لمستوى جودة الخدمة الفضي:

```
Policy Map silver-up
                                Class class-default 
set dscp wlan user-priority table silver-up2dscp 
                              Table Map silver-up2dscp
                                         from 4 to 0 
                                         from 5 to 0 
                                         from 6 to 0 
                                         from 7 to 0 
                                        default copy
```
### برونز

السياسة المشفرة بشكل ثابت لحركة المرور في الخلفية تسمى البرونز. لا يمكن تغيير الاسم.

هذه هي سياسة الإتجاه الهابط لمستوى جودة الخدمة البرونزي:

```
Policy Map bronze
                            Class class-default 
        set dscp dscp table bronze-dscp2dscp 
set wlan user-priority dscp table bronze-dscp2up 
                        Table Map bronze-dscp2dscp
                                    from 0 to 8 
                                    from 34 to 8 
                                   from 45 to 8 
                                   from 46 to 8 
                                    from 47 to 8 
                                    default copy 
                          Table Map bronze-dscp2up
                                    from 0 to 1 
                                   from 34 to 1 
                                   from 45 to 1 
                                    from 46 to 1 
                                    from 47 to 1 
                                    default copy 
   هذه هي سياسة المنبع لمستوى جودة الخدمة البرونزي:
```

```
Policy Map bronze-up
                               Class class-default 
set dscp wlan user-priority table bronze-up2dscp 
                             Table Map bronze-up2dscp
                                        from 0 to 8
```
from 1 to 8 from 4 to 8 from 5 to 8 from 6 to 8 from 7 to 8 default copy

بمجرد تحديد مخطط الجدول الذي يطابق حركة المرور الهدف لمعرف SSID معين، يمكنك تطبيق سياسة المطابقة على شبكة WLAN الخاصة بك. في هذا المثال، يتم تطبيق سياسة واحدة في إتجاه تدفق البيانات (إخراج، من نقطة الوصول إلى العميل اللاسلكي)، ويتم تطبيق سياسة واحدة على إتجاه تدفق البيانات (إدخال، من العميل اللاسلكي، من خلال نقطة الوصول، إلى وحدة التحكم):

> 3850#configure terminal .Enter configuration commands, one per line. End with CNTL/Z config)#wlan test1)3850 config-wlan)#service-policy **output platinum**)3850 config-wlan)#service-policy **input platinum-up**)3850 config-wlan)#end)3850 3850#

تحقق من تكوين شبكة WLAN للتحقق من النهج الذي تم تطبيقه على شبكة WLAN الخاصة بك:

3850#show wlan name test1 WLAN Profile Name : test1 ================================================ Identifier : 1 Network Name (SSID) : test1 Status : Disabled Broadcast SSID : Enabled Maximum number of Associated Clients : 0 AAA Policy Override : Disabled Network Admission Control NAC-State : Disabled Number of Active Clients : 0 Exclusionlist Timeout : 60 Session Timeout : 1800 seconds CHD per WLAN : Enabled Webauth DHCP exclusion  $\qquad \qquad$ : Disabled Interface : the set of the set of the set of the set of the set of the set of the set of the set of the set of the set of the set of the set of the set of the set of the set of the set of the set of the set of the set of t Interface Status : Up Multicast Interface  $\qquad \qquad \qquad$  : Unconfigured WLAN IPv4 ACL **interval in the set of the set of the set of the set of the set of the set of the set of the set of the set of the set of the set of the set of the set of the set of the set of the set of the set of the set** WLAN IPv6 ACL : unconfigured DHCP Server : Default DHCP Address Assignment Required : Disabled DHCP Option 82 : Disabled DHCP Option 82 Format : ap-mac DHCP Option 82 Ascii Mode : Disabled DHCP Option 82 Rid Mode : Disabled : Disabled QoS Service Policy - Input Policy Name : platinum-up : platinum-up Policy State  $\qquad \qquad$  : Validation Pending QoS Service Policy - Output Policy Name : platinum : platinum Policy State : Validation Pending QoS Client Service Policy Input Policy Name : unknown Output Policy Name : unknown : unknown WMM : Allowed :Channel Scan Defer Priority Priority (default) : 4 Priority (default) : 5

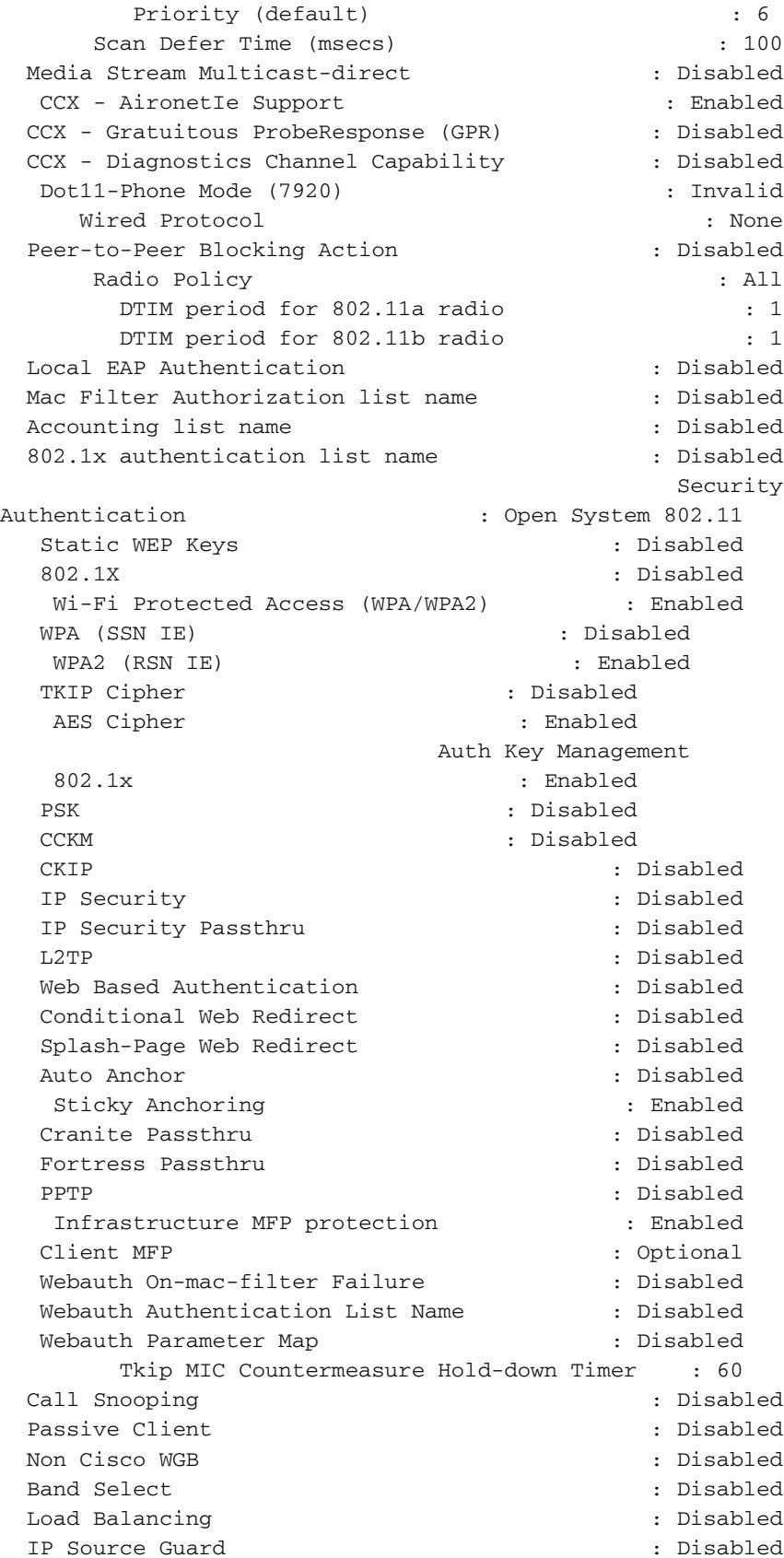

# التكوين يدويا

تنطبق السياسات التي تم ترميزها ترميزا ثابتا على علامة جودة الخدمة الافتراضية ولكنها لا تقوم بتطبيق تخصيص عرض النطاق الترددي. تفترض السياسات المرمزة أيضا أن حركة المرور الخاصة بك مميزة بالفعل. في بيئة معقدة، قد ترغب في إستخدام مجموعة من السياسات لتعرف وتعليم حركة مرور الصوت والفيديو بشكل مناسب، ولضبط تخصيص عرض النطاق الترددي في إتجاهي الخادم والنهر، ولإستخدام التحكم في دخول المكالمات للحد من عدد المكالمات التي تم استهلالها من الخلية اللاسلكية. ملاحظة: أستخدم [أداة بحث الأوامر](//tools.cisco.com/Support/CLILookup/cltSearchAction.do) (للعملاء [المسجلين](//tools.cisco.com/RPF/register/register.do) فقط) للحصول على مزيد من المعلومات حول الأوامر المستخدمة في هذا القسم.

## الخطوة 1: تحديد حركة المرور الصوتية ووضع العلامات عليها

الخطوة الأولى هي التعرف على حركة مرور الصوت والفيديو. يمكن تصنيف حركة المرور الصوتية إلى فئتين:

● تدفق الصوت، الذي يحمل الجزء الصوتي من الاتصال.

● إرسال الإشارات الصوتية، والتي تنقل المعلومات الإحصائية المتبادلة بين نقاط النهاية الصوتية.

يستخدم تدفق الصوت بشكل شائع منافذ الوجهة لبروتوكول نقل الوقت الفعلي (RTP (وبروتوكول مخطط بيانات المستخدم (UDP) في النطاق 16384 - 32767. هذا هو النطاق؛ عادة ما تكون المنافذ الفعلية أضيق وتعتمد على التنفيذ.

هناك العديد من بروتوكولات إرسال إشارات الصوت. يستخدم مثال التكوين هذا Jabber. يستخدم Jabber منافذ TCP هذه للاتصال والدليل:

- (TCP 80 (HTTP بروتوكول●
- 143 (بروتوكول الوصول إلى الرسائل عبر الإنترنت [IMAP([
	- $(HTTPS)$  443  $\cdot$
- 993 (IMAP) لخدمات مثل Cisco Unified MeetingPlace أو Cisco WebEx للاجتماعات و Cisco Unity أو Connection Unity Cisco لميزات البريد الصوتي
	- 389/636 TCP) خادم البروتوكول الخفيف للوصول إلى الدليل [LDAP [لعمليات بحث جهات الاتصال)
		- (FTP (1080 ●
		- 69 UDP (TFTP (لنقل الملفات (مثل ملفات التكوين) من الأقران أو من الخادم

قد لا تحتاج هذه الخدمات إلى تحديد أولويات محدد.

يستخدم Jabber بروتوكول بدء جلسة العمل (5060 TCP/UDP) (SIP و 5061) لإرسال إشارات الصوت.

تستخدم حركة مرور الفيديو منافذ وبروتوكولات مختلفة تعتمد على تنفيذك. يستخدم مثال التكوين هذا كاميرا p720 PrecisionHD Tandberg لعقد مؤتمرات الفيديو. يمكن لكاميرا p720 PrecisionHD Tandberg إستخدام العديد من برامج الترميز، ويعتمد النطاق الترددي المستخدم على برنامج الترميز الذي تم إختياره:

- تستخدم برامج الترميز 20C و 40C و 60C برنامج SIP.323/H ويمكنها إستهلاك ما يصل إلى 6 ميجابت في الثانية في الاتصالات من نقطة إلى نقطة.
- يستخدم برنامج الترميز 90C نفس البروتوكولات التالية، ويمكنه إستهلاك ما يصل إلى 10 ميجابت في الثانية في الاتصالات متعددة المواقع.

عادة ما يستخدم تطبيق Tandberg ل 970 UDP .323H لتدفق الفيديو، و 971 UDP لإرسال إشارات الفيديو، و 972 UDP لتدفق الصوت، و 973 UDP لإرسال إشارات الصوت. تستخدم كاميرات Tandberg أيضا منافذ أخرى، مثل:

- UDP 161 •
- 962 UDP) بروتوكول إدارة الشبكة البسيط [SNMP([
- (TCP 964 (FTP وبروتوكول) TCP 963 (netlog بروتوكول●
	- بروتوكول 965 TCP) حوسبة الشبكة الظاهرية [VNC([
		- 974 UDP) بروتوكول إعلان الجلسة [SAP([

قد لا تحتاج هذه المنافذ الإضافية إلى تحديد أولوية محدد.

الطريقة الشائعة لتعريف حركة المرور هي إنشاء خرائط الفئة التي تستهدف حركة مرور المصلحة. يمكن أن تشير كل خريطة فئة إلى قائمة وصول تستهدف أي حركة مرور تستخدم منافذ الصوت والفيديو:

ip access-list extended **JabberVOIP** permit udp any any range 16384 32767 ip access-list extended **JabberSIGNALING** permit tcp any any range 5060 5061 permit udp any any range 5060 5061 ip access-list extended **H323Videostream** permit udp any any eq 970 ip access-list extended **H323Audiostream** permit udp any any eq 972 ip access-list extended **H323VideoSignaling** permit udp any any eq 971 ip access-list extended **H323AudioSignaling** permit udp any any eq 973 يمكنك بعد ذلك إنشاء خريطة فئة واحدة لكل نوع من حركة المرور، حيث تشير كل خريطة فئة إلى قائمة الوصول ذات الصلة:

> class-map **RTPaudio** match access-group name **JabberVOIP** match access-group name **H323Audiostream** class-map **H323realtimevideo** match access-group name **H323Videostream** class-map **signaling** match access-group name **JabberSIGNALING** match access-group name **H323VideoSignaling** match access-group name **H323AudioSignaling**

بمجرد تحديد حركة المرور الصوتية وحركة مرور الفيديو من خلال خرائط الفئة، تأكد من وضع علامة بشكل صحيح على حركة المرور. ويمكن القيام بذلك على مستوى الشبكة المحلية اللاسلكية (WLAN (من خلال خرائط الجدول، كما يمكن القيام بذلك من خلال خرائط سياسات العملاء.

تفحص خرائط الجدول علامات جودة الخدمة لحركة المرور الواردة وتحدد ما يجب أن تكون عليه علامات جودة الخدمة الصادرة. وبالتالي، تكون خرائط الجدول مفيدة عندما يكون لحركة المرور الواردة بالفعل علامات جودة الخدمة. يتم إستخدام خرائط الجدول بشكل حصري على مستوى SSID.

وعلى النقيض من ذلك، يمكن أن تستهدف خرائط السياسة حركة المرور المحددة بواسطة خرائط الفئة، ويمكن تكييفها بشكل أفضل مع حركة المرور ذات الأهمية التي يحتمل أن تكون غير مميزة. يفترض مثال التكوين هذا أنه قد تم بالفعل تمييز حركة مرور البيانات من الجانب السلكي بشكل صحيح قبل أن تدخل المحول switch 3850 Catalyst أو WLC 5760 Cisco. وإذا لم يكن الأمر كذلك، يمكنك إستخدام خريطة سياسة وتطبيقها على مستوى SSID كنهج عميل. ربما لم يتم تمييز حركة مرور البيانات من الأجهزة اللاسلكية العميلة، يلزمك وضع علامة صحيح على حركة مرور الصوت والفيديو:

● يجب وضع علامة على الصوت في الوقت الفعلي باستخدام بروتوكول 46 DSCP) إعادة التوجيه السريع [EF([.

● يجب وضع علامة 34 DSCP على الفيديو (فئة إعادة التوجيه المضمونة 41 [41AF([.

● يجب وضع علامة 24 DSCP على إرسال الإشارات للصوت والفيديو (قيمة خدمة محدد الفئة 3 [3CS([.

لتطبيق هذه العلامات، قم بإنشاء خريطة سياسة تقوم باستدعاء كل من هذه الفئات وتمييز حركة المرور المكافئة:

policy-map taggingPolicy class **RTPaudio** set **dscp ef**

class **H323realtimevideo** set **dscp af41**

> class **signaling** set **dscp cs3**

## الخطوة 2: إدارة النطاق الترددي والأولوية على مستوى المنفذ

الخطوة التالية هي تحديد سياسة جودة الخدمة للمنافذ التي تأتي وتذهب إلى نقاط الوصول. تنطبق هذه الخطوة في المقام الأول على محولات switches 3850 Catalyst. إذا تم إجراء التكوين على وحدة التحكم 5760 Cisco، فإن هذه الخطوة ليست إلزامية. تحمل منافذ 3850 Catalyst حركة مرور الصوت والفيديو التي تنتقل إلى أو تأتي من العملاء اللاسلكيين نقاط الوصول. يتطابق تكوين جودة الخدمة في هذا السياق مع متطلبين:

تخصيص النطاق الترددي. قد ترغب في تحديد حجم النطاق الترددي المخصص لكل نوع من أنواع حركة المرور. كما يمكن تخصيص النطاق الترددي على مستوى SSID. قم بتعيين تخصيص عرض النطاق الترددي للمنفذ لتحسين مقدار النطاق الترددي الذي يمكن إستلامه بواسطة كل نقطة وصول (AP (تخدم SSID الهدف. يجب تعيين عرض النطاق الترددي هذا لجميع SSIDs في نقطة الوصول الهدف. يفترض مثال التكوين المبسط هذا أنه لا يوجد سوى معرف SSID واحد ونقطة وصول واحدة، لذلك فإن تخصيص عرض النطاق الترددي للمنفذ للصوت والفيديو هو نفسه تخصيص النطاق الترددي العالمي للصوت والفيديو على مستوى SSID. يتم تخصيص كل نوع من أنواع حركة المرور بسرعة 6 ميجابت في الثانية ويتم تنظيمها بحيث لا يتم تجاوز النطاق الترددي المخصص هذا. .1

2. **ترتيب حركة المرور حسب الأولوية**. يحتوي المنفذ على اربع قوائم انتظار. يتم تحديد اولوية اول طريقتي الانتظار وحجزهما لحركة المرور في الوقت الفعلي - وهما عادة الصوت والفيديو، على التوالي. وتحجز قائمة الانتظار الرابعة لحركة مرور البث المتعدد غير الوقت الفعلي، وتحتوي قائمة الانتظار الثالثة على جميع حركات المرور الأخرى. من خلال منطق قوائم انتظار الوصول المجمع، يتم تعيين حركة مرور البيانات لكل عميل في قائمة انتظار افتراضية، حيث يمكن تكوين جودة الخدمة. يتم إدخال نتيجة نهج جودة الخدمة الخاص بالعميل في قائمة الانتظار الظاهرية ل SSID، حيث يمكن أيضا تكوين جودة الخدمة. بما أنه يمكن أن توجد العديد من SSID على راديو AP، فإن نتيجة كل SSID موجود على راديو AP يتم حقنه في قائمة انتظار راديو AP الافتراضية، حيث يتم تشكيل حركة المرور استنادا إلى سعة الراديو. يمكن تأخير حركة المرور أو إسقاطها في أي من هذه المراحل باستخدام آلية جودة الخدمة (QoS (المعروفة باسم "الإسقاط التقريبي العادل". يتم بعد ذلك إرسال نتيجة هذا النهج إلى منفذ AP) المسمى المنفذ اللاسلكي)، حيث يتم إعطاء الأولوية لقوائمي الانتظار الأولين (حتى مقدار عرض نطاق قابل للتكوين)، ثم لقوائم الانتظار الثالثة والرابعة كما هو موضح مسبقا في هذه الفقرة.

# Approximate Fair Drop and Wireless Queueing

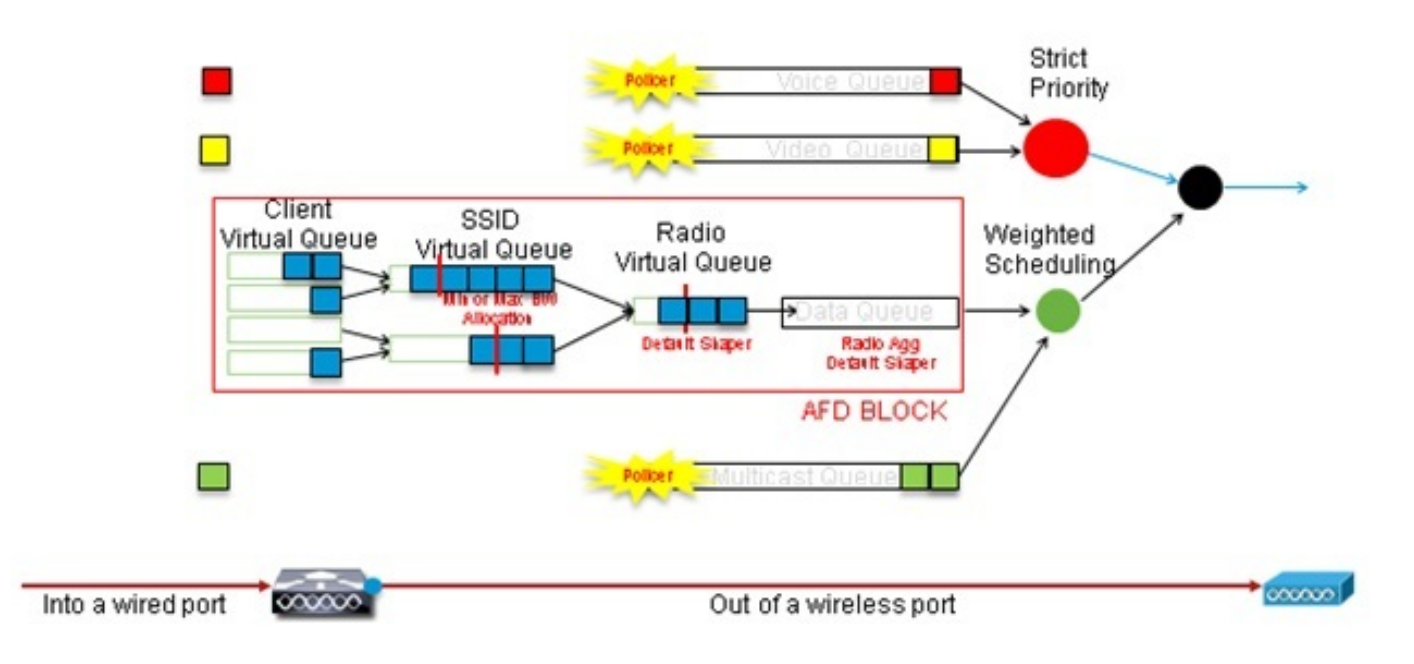

يقوم مثال التكوين هذا بوضع الصوت في قائمة انتظار الأولوية الأولى والفيديو في قائمة انتظار الأولوية الثانية من خلال إستخدام الأمر **مستوى الأولوية**. يتم تخصيص بقية حركة المرور لباقي عرض النطاق الترددي للمنفذ.

لاحظ أنه لا يمكنك إستخدام خرائط الفئة التي تستهدف حركة المرور استنادا إلى قوائم التحكم في الوصول (ACL(. يمكن أن تستهدف السياسات المطبقة على مستوى المنفذ حركة مرور البيانات استنادا إلى خرائط الفئة، ولكن يجب أن تستهدف خرائط الفئة هذه حركة مرور البيانات المحددة بواسطة قيمة جودة الخدمة الخاصة بها. بمجرد تحديد حركة المرور استنادا إلى قوائم التحكم في الوصول (ACL) ووضع علامة على حركة المرور هذه بشكل صحيح على مستوى معرف أمان العميل (SSID(، فسيكون من الاحتياطي إجراء فحص عميق ثان لنفس حركة المرور على مستوى المنفذ. عندما يصل حركة المرور إلى المنفذ الذي يذهب إلى نقطة الوصول، فإنه يتم تعليمه بالفعل بشكل صحيح.

في هذا المثال، يمكنك إعادة إستخدام خرائط الفئة العامة التي تم إنشاؤها لنهج SSID وتستهدف مباشرة حركة مرور بيانات RTP الصوتية وحركة مرور الوقت الفعلي للفيديو:

Class-map allvoice match **dscp ef** Class-map videoandsignaling Match **dscp af41** match **dscp cs3** بمجرد أن تقوم بتعريف حركة مرور الفائدة، يمكنك تحديد السياسة التي سيتم تطبيقها. يتم تطبيق النهج الافتراضي (المسمى port\_parent (تلقائيا في كل منفذ عند اكتشاف نقطة وصول. يجب ألا تقوم بتغيير هذا الإعداد الافتراضي، والذي تم تعيينه ك:

> policy-map parent\_port class class-default shape average 1000000000 service-policy port\_child\_policy

نظرا لأن نهج port\_parent الافتراضي يدعو policy\_child\_port، فإن أحد الخيارات هو تحرير policy\_child\_port. (يجب ألا تغير اسمه). يحدد هذا النهج التابع ما هي حركة المرور التي يجب أن تتم في كل قائمة انتظار وكم النطاق الترددي الذي يجب تخصيصه. تكون لقائمة الانتظار الأولى أعلى أولوية، بينما تكون لقائمة الانتظار الثانية ثاني أعلى أولوية وما إلى ذلك. تم حجز هاتين الطابقين لحركة المرور في الوقت الفعلي. يتم إستخدام قائمة الانتظار الرابعة لحركة مرور البث المتعدد غير الوقت. تحتوي قائمة الانتظار الثالثة على كافة حركات المرور الأخرى.

في هذا المثال، تقرر تخصيص حركة مرور الصوت لقائمة الانتظار الأولى وحركة مرور الفيديو إلى قائمة الانتظار الثانية وتخصيص النطاق الترددي لكل قائمة انتظار ولكل حركة مرور أخرى:

> Policy-map port\_child\_policy Class **allvoice Priority level 1 police rate percent 10** conform-action transmit exceed-action drop class **videoandsignaling priority level 2 police rate percent 20** conform-action transmit exceed-action drop class non-client-nrt-class bandwidth remaining ratio 7 class class-default bandwidth remaining ratio 63

في هذا النهج، يسمح لك بيان الأولوية المرتبط بفئتي "الصوت" و"إرسال إشارات الفيديو" بتعيين حركة المرور هذه إلى قائمة الانتظار ذات الأولوية. لاحظ، مع ذلك، أن بيانات نسبة مئوية الشرطة تنطبق فقط على حركة مرور البث المتعدد، وليس البث الأحادي. لا تحتاج إلى تطبيق هذا النهج على مستوى المنفذ لأنه يتم تطبيقه تلقائيا بمجرد اكتشاف نقطة وصول.

## الخطوة 3: إدارة النطاق الترددي والأولوية على مستوى SSID

تتمثل الخطوة التالية في الاهتمام بسياسة جودة الخدمة على مستوى SSID. تنطبق هذه الخطوة على كل من المحول Catalyst 3850 switch ووحدة التحكم 5760. يفترض هذا التكوين أنه يتم تعريف حركة مرور الصوت والفيديو من خلال إستخدام خريطة الفئة وقوائم الوصول وتم وضع علامة عليها بشكل صحيح. ومع ذلك، قد لا تعرض بعض حركة المرور الواردة غير المستهدفة بواسطة قائمة الوصول علامة جودة الخدمة الخاصة بها. في تلك الحالة، أنت يستطيع قررت إن هذا حركة مرور ينبغي كنت علمت مع قيمة افتراضية أو تركت untagged. ينطبق نفس المنطق على حركة المرور التي تم وضع علامة عليها بالفعل ولكن لم يتم إستهدافها بواسطة خرائط الفئات. أستخدم جملة *النسخ الافتراضية* في خريطة الجدول لضمان أن حركة المرور غير المميزة تركت بدون علامة وأن حركة المرور المميزة تحافظ على العلامة ولا تتم وضع علامة عليها.

تحدد خرائط الجدول قيمة DSCP الصادرة لكنها تستخدم أيضا لإنشاء إطار 802.11 لتحديد قيمة الإطار UP.

في هذا المثال، تحافظ حركة المرور الواردة التي تعرض مستوى جودة الخدمة الصوتية (46 DSCP (على قيمة DSCP الخاصة بها، ويتم تعيين القيمة على علامة 802.11 المكافئة (6 UP(. تحافظ حركة المرور الواردة التي تعرض مستوى جودة خدمة الفيديو (34 DSCP (على قيمة DSCP الخاصة بها، وتتم تعيين القيمة على علامة 802.11 المكافئة (UP 5). وعلى نحو مماثل، قد تكون حركة المرور التي تم وضع علامة DSCP 24 بمثابة إشارات صوتية، كما يجب الحفاظ على قيمة DSCP وترجمتها إلى 802.11 3 up:

> Table-map dscp2dscp **Default copy** Table-map dscp2up Map from **46** to **6** Map from **24** to **3** Map from **34** to **5 Default copy**

كما يمكن وضع العلامات على مستوى المنافذ السلكية الواردة. يوضح هذا الشكل إجراءات جودة الخدمة التي يمكن إتخاذها أثناء نقل حركة المرور من الاتصال السلكي إلى الاتصال اللاسلكي:

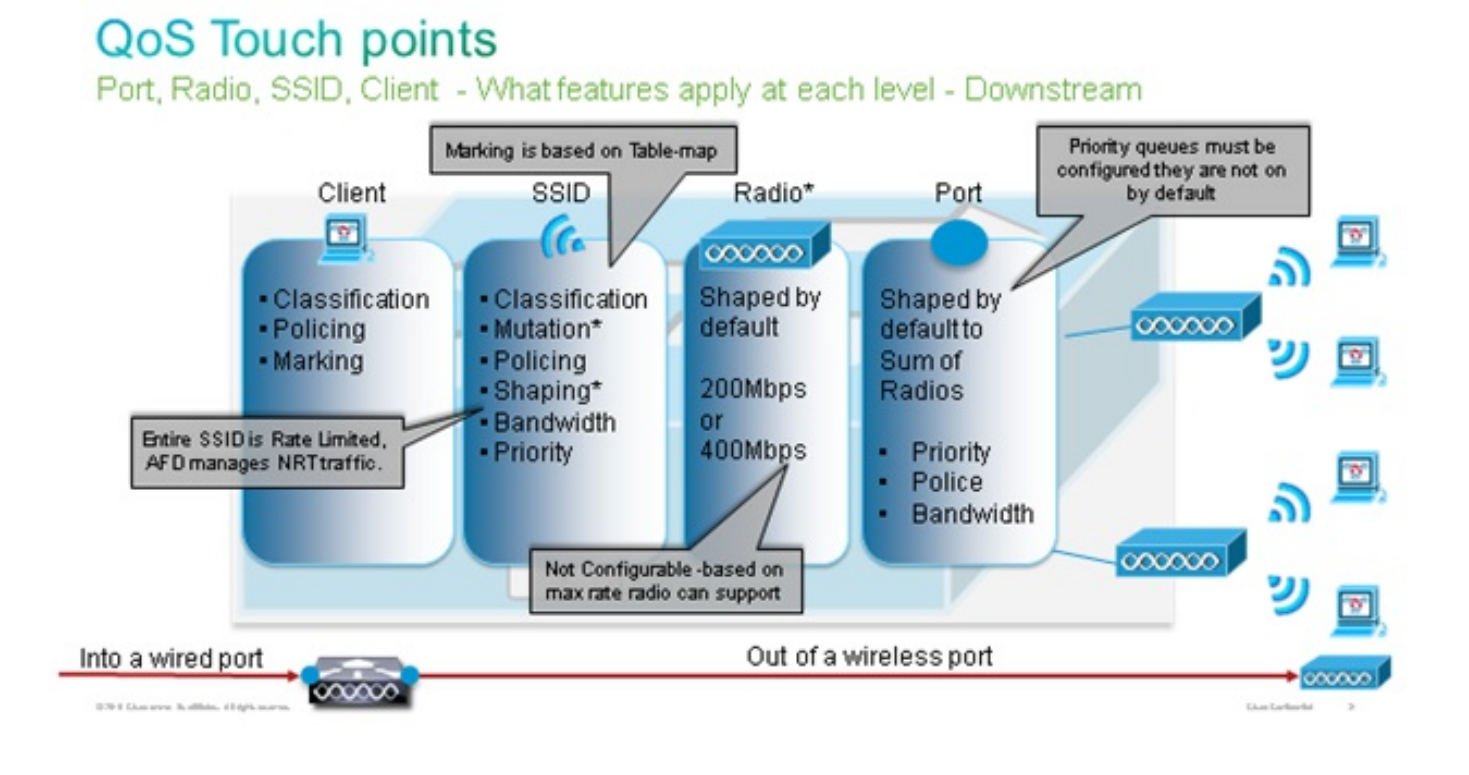

ويركز مثال التكوين هذا على الجانب اللاسلكي من تكوين جودة الخدمة ويميز حركة مرور البيانات على مستوى العميل اللاسلكي. وبمجرد اكتمال جزء العلامة، تحتاج إلى تخصيص النطاق الترددي، ويتم هنا تخصيص 6 ميجابت في الثانية من النطاق الترددي لتدفقات حركة مرور البيانات الصوتية. (على الرغم من أن هذا هو إجمالي تخصيص النطاق الترددي للصوت، إلا أن إستهلاك كل مكالمة سيكون أقل - على سبيل المثال، 128 كيلوبت/ثانية). ويتم تخصيص هذا النطاق الترددي مع أمر **الشرطة** من أجل حجز النطاق الترددي وإسقاط حركة المرور الزائدة.

كما يتم تخصيص حركة مرور الفيديو بسرعة 6 ميجابت في الثانية ويتم تنظيمها. يفترض مثال التكوين هذا وجود تدفق فيديو واحد فقط.

كما يلزم تخصيص النطاق الترددي لجزء إرسال الإشارات لحركة مرور الفيديو والصوت. هناك استراتيجيتان محتملتان.

- استخدم الأمر shape average، والذي يسمح بتخزين حركة المرور الزائدة مؤقتا وإرسالها لاحقا. لا يعد هذا المنطق فعالا لتدفق الصوت أو الفيديو نفسه لأن هذه التدفقات تتطلب تأخيرا ونوبة متناسقة، ومع ذلك، يمكن أن يكون فعالا لإرسال الإشارات لأن الإشارات يمكن أن يتم تأجيلها قليلا دون تأثير على جودة الاتصال. في حل الوصول المجمع، لا تقبل أوامر الشكل ما يسمى "تكوينات الدلاء"، والتي تحدد مقدار حركة المرور الزائدة عن النطاق الترددي المخصص التي يمكن تخزينها مؤقتا. لذلك، يجب إضافة أمر ثان، **نسبة المخازن المؤقتة**، 0، لتحديد حجم المستودع هو 0. إذا قمت بتضمين الإشارات في باقي أوامر حركة المرور واستخدام أوامر الشكل، فقد يتم إسقاط حركة مرور الإشارات في أوقات الازدحام العالي. وقد يؤدي ذلك بدوره إلى إسقاط المكالمة لأن أيا من الطرفين يحدد أن الاتصال لم يعد يحدث.
- لتجنب خطر إسقاط المكالمات، يمكنك تضمين الإشارات في إحدى قوائم الانتظار ذات الأولوية. قام مثال التكوين هذا سابقا بتعريف قوائم الانتظار ذات الأولوية كصوت وفيديو ويقوم الآن بإضافة إشارات إلى قائمة انتظار الفيديو.

يستخدم النهج التحكم بإذن دخول المكالمة (CAC (لتدفق الصوت. يستهدف CAC حركة مرور البيانات اللاسلكية ويطابق UP محدد (في مثال التكوين هذا، 6 up و 7). تحدد CAC بعد ذلك الحد الأقصى لحجم النطاق الترددي الذي يجب أن تستخدمه حركة المرور هذه. في تكوين تقوم فيه بحماية حركة مرور الصوت لدى الشرطة، يجب تخصيص مجموعة فرعية من المبلغ الإجمالي لعرض النطاق الترددي المخصص للصوت. على سبيل المثال، إذا تم تنظيم الصوت إلى 6 ميجابت في الثانية، فإن CAC لا يمكن أن تتجاوز 6 ميجابت في الثانية. يتم تكوين CAC في خريطة سياسة (تسمى سياسة فرعية) يتم دمجها في خريطة سياسة تدفق البيانات الرئيسية (تسمى السياسة الأصلية). يتم إدخال CAC باستخدام أمر tspec-wmm cac admission، يتبعه نقاط الوصول الهدف والنطاق الترددي المخصص لحركة المرور المستهدفة.

لا تستهلك كل مكالمة كل النطاق الترددي المخصص للصوت. على سبيل المثال، قد تستهلك كل مكالمة 64 كيلوبت/ثانية في كل إتجاه، مما ينتج عنه إستهلاك فعال للنطاق الترددي ثنائي الإتجاه بسرعة 128 كيلوبت/ثانية. تحدد إرشادات المعدل إستهلاك كل مكالمة للنطاق الترددي، بينما يحدد بيان الشرطة النطاق الترددي العام المخصص لحركة المرور الصوتية. إذا كانت جميع المكالمات التي تحدث داخل الخلية تستخدم ما يقرب من الحد الأقصى المسموح به لعرض النطاق الترددي، فسيتم رفض أي مكالمة جديدة يتم استهلالها من داخل الخلية وتتسبب في تجاوز النطاق الترددي المستهلك للحد الأقصى المسموح به للصوت. يمكنك ضبط هذه العملية من خلال تكوين CAC على مستوى النطاق الترددي، كما هو موضح في <u>الخطوة 4: تحديد المكالمات باستخدام CAC</u>.

لذلك، تحتاج إلى تكوين نهج تابع يحتوي على تعليمات CAC ويتم دمجه في سياسة تدفق البيانات الرئيسية. لم يتم تكوين CAC في مخطط سياسة تدفق البيانات. لا ينطبق عنصر التحكم في الوصول (CAC (على المكالمات الصوتية التي تم استهلالها من الخلية، ولكن نظرا لأنه إستجابة لهذه المكالمات، يتم تعيين CAC فقط في خريطة سياسة تدفق البيانات. ستختلف خريطة سياسة المنبع. لا يمكنك إستخدام خرائط الفئة التي تم إنشاؤها مسبقا لأن حركة مرور مخططات الفئة هذه تستهدف حركة مرور تستند إلى قائمة التحكم في الوصول (ACL). تم بالفعل إدخال حركة مرور البيانات في نهج SSID من خلال نهج العميل، لذلك يجب ألا تقوم بإجراء فحص عميق على الحزم مرة ثانية. وبدلا من ذلك، يمكنك إستهداف حركة مرور البيانات باستخدام تمييز جودة الخدمة الذي ينتج عن نهج العميل.

إذا قررت عدم ترك الإشارات في الفئة الافتراضية، فستحتاج أيضا إلى ترتيب أولويات الإشارات.

في هذا المثال، يتم تخصيص الإشارات والفيديو في الفئة نفسها، ويتم تخصيص المزيد من النطاق الترددي لهذه الفئة لاستيعاب جزء الإشارات، ويتم تخصيص 6 ميجابت في الثانية لحركة مرور الفيديو (تدفق واحد من كاميرا Tandberg من نقطة إلى نقطة)، ويتم تخصيص 1 ميجابت في الثانية لإرسال الإشارات لجميع المكالمات الصوتية وتدفق الفيديو:

Class-map **allvoice** match dscp ef Class-map **videoandsignaling** Match dscp af41 Match dscp cs3

### نهج التابع لتدفق البيانات هو:

Policy-map SSIDout\_child\_policy class **allvoice** priority level 1 police 6000000 admit cac wmm-tspec rate 128 wlan-up 6 7 class **videoandsignaling** priority level 2 police 1000000 السياسة الأصلية لتدفق البيانات هي:

policy-map SSIDout class class-default set dscp dscp table dscp2dscp set wlan user-priority dscp table dscp2up shape average 30000000 queue-buffers ratio 0 service-policy SSIDout\_child\_policy

حركة مرور بيانات الخادم هي حركة مرور تأتي من عملاء اللاسلكي ويتم إرسالها إلى WCM قبل إرسال حركة المرور من منفذ سلكي أو إرسالها إلى SSID آخر. وفي كلتا الحالتين، يمكنك تكوين خرائط السياسة التي تحدد النطاق الترددي المخصص لكل نوع من أنواع حركة المرور. من المحتمل أن يختلف النهج بناء على ما إذا كان يتم إرسال حركة المرور من منفذ سلكي أو إلى SSID آخر.

في إتجاه المنبع، همك الأساسي هو أن تقرر الأولوية، وليس النطاق الترددي. بمعنى آخر، لا تقوم خريطة سياسة المنبع بتخصيص النطاق الترددي لكل نوع من أنواع حركة المرور. لأن حركة المرور موجودة بالفعل في نقطة الوصول وقد تجاوزت بالفعل عنق الزجاجة التي شكلها الفراغ اللاسلكي أحادي الإتجاه، فإن هدفك هو جلب حركة المرور هذه إلى وظيفة وحدة التحكم الخاصة بالمحول switch 3850 Catalyst أو WLC 5760 Cisco لمزيد من المعالجة. عندما يتم تجميع حركة المرور في مستوى نقطة الوصول، يمكنك تحديد ما إذا كان يجب عليك الثقة في وضع علامة جودة الخدمة (QoS) الحالية المحتملة من أجل ترتيب تدفقات حركة مرور البيانات المرسلة إلى وحدة التحكم حسب الأولوية. في هذا المثال، يمكن الوثوق بقيم DSCP الموجودة:

Policy-map SSIDin Class class-default set dscp dscp table dscp2dscp بمجرد إنشاء النهج الخاصة بك، قم بتطبيق خرائط السياسة على الشبكة المحلية اللاسلكية (WLAN(. في هذا المثال، من المتوقع أن يدعم أي جهاز يتصل بالشبكة المحلية اللاسلكية (WLAN (تقنية WMM، لذلك يلزم وجود وحدة .WMM

> wlan test1 wmm require service-policy client input taggingPolicy service-policy input SSIDin service-policy output SSIDout

## الخطوة 4: تحديد المكالمات مع CAC

الخطوة الأخيرة هي تخصيص CAC لوضعك المحدد. في تكوين CAC الموضح في <u>الخطوة 3: إدارة النطاق الترددي</u> والأولوية على مستوى SSID، تقوم نقطة الوصول بإسقاط أي حزمة صوت تتجاوز النطاق الترددي المخصص.

لتجنب الحد الأقصى للنطاق الترددي العريض. يلزمك أيضا تكوين WCM للتعرف على المكالمات التي يتم وضعها والمكالمات التي ستتسبب في تجاوز النطاق الترددي. تدعم بعض الهواتف مواصفات حركة مرور TSPEC (WMM( وتخطر البنية الأساسية اللاسلكية بالنطاق الترددي الذي يتوقع أن تستهلكه المكالمة المسقطة. يمكن ل WCM بعد ذلك رفض المكالمة قبل وضعها.

لا تدعم بعض هواتف TSPEC SIP، ولكن يمكن تعيين WCM و AP للتعرف على حزم بدء المكالمة المرسلة إلى منافذ SIP ويمكن إستخدام هذه المعلومات لإنشاء وضع مكالمة SIP على وشك الوضع. نظرا لأن هاتف SIP لا يحدد النطاق الترددي الذي سيتم إستخدامه بواسطة المكالمة، فيجب على المسؤول تحديد النطاق الترددي المتوقع، استنادا إلى برنامج الترميز ووقت أخذ العينات وما إلى ذلك.

تحسب CAC النطاق الترددي المستهلك في كل مستوى من مستويات نقطة الوصول (AP(. يمكن تعيين CAC لاستخدام إستهلاك عرض النطاق الترددي للعميل فقط في حساباته (CAC الثابتة) أو للنظر أيضا في نقاط الوصول والأجهزة المجاورة على القناة نفسها (CAC المستندة إلى الحمل). cisco يوصي أن يستعمل أنت CAC ساكن إستاتيكي ل SIP هاتف و baser CAC حمل لهاتف TSPEC.

وأخيرا، لاحظوا ان ال CAC ينشط على أساس كل نطاق.

في هذا المثال، تستخدم الهواتف SIP بدلا من TSPEC لبدء جلسة العمل الخاصة بها، يستخدم كل مكالمة 64 كيلوبت/ثانية لكل إتجاه تدفق، ويتم تعطيل CAC المستندة إلى الحمل عندما يتم تمكين CAC الثابتة، ويتم تخصيص ٪75 من كل حد أقصى لعرض النطاق الترددي لنقطة الوصول لحركة المرور الصوتية:

> ap dot11 5ghz shutdown ap dot11 5ghz cac voice acm **no ap dot11 5ghz cac voice load-based ap dot11 5ghz cac voice max-bandwidth 75** ap dot11 5ghz cac voice sip bandwidth 64 no ap dot11 5ghz shutdown

أنت يستطيع كررت ال نفسه تشكيل للمدى 2. 4 جيجاهيرتز:

ap dot11 24ghz shutdown ap dot11 24ghz cac voice acm no ap dot11 24ghz cac voice load-based ap dot11 24ghz cac voice max-bandwidth 75 ap dot11 24ghz cac voice sip bandwidth 64 no ap dot11 24ghz shutdown

بمجرد تطبيق CAC على كل نطاق، تحتاج أيضا إلى تطبيق CAC SIP على مستوى شبكة WLAN. تمكن هذه العملية نقطة الوصول من فحص معلومات الطبقة الرابعة (L4) لحركة مرور العميل اللاسلكي لتحديد الاستعلامات المرسلة إلى 5060 UDP التي تشير إلى محاولات إستدعاء SIP. يعمل الاختبار المعياري TSPEC عند مستوى 802.11 ويتم اكتشافه بشكل طبيعي بواسطة نقاط الوصول. لا تستخدم هواتف TSPEC SIP، لذلك يجب على نقطة الوصول إجراء فحص حزمة أعمق لتحديد حركة مرور SIP. ولأنك لا تريد أن تقوم نقطة الوصول بهذا الفحص على كل SSIDs، فإنك تحتاج إلى تحديد SSIDs التي تتوقع حركة مرور SIP. يمكنك بعد ذلك تمكين التطفل على المكالمات على SSIDs هذه للبحث عن المكالمات الصوتية. يمكنك أيضا تحديد الإجراء الذي يجب تنفيذه إذا كان يجب رفض مكالمة SIP - قم بإلغاء اتصال عميل SIP أو قم بإرسال رسالة SIP مشغولة.

في هذا المثال، يتم تمكين التطفل على المكالمات، ويتم إرسال رسالة مشغولة إذا كان يجب رفض إستدعاء SIP. مع إضافة سياسة جودة الخدمة من <u>الخطوة 3: إدارة النطاق الترددي والأولوية على مستوى SSID،</u> يكون هذا هو تكوين SSID على سبيل المثال WLAN:

wlan test1 wmm require service-policy client input taggingPolicy service-policy input SSIDin service-policy output SSIDout **call-snoop sip-cac send-486busy**

# التحقق من الصحة

أستخدم هذه الأوامر للتأكد من أن تكوين جودة الخدمة لديك يعمل بشكل صحيح.

#### ملاحظات:

استخدم [أداة بحث الأوامر \(للعملاء](//tools.cisco.com/Support/CLILookup/cltSearchAction.do) [المسجلين فقط\) للحصول على مزيد من المعلومات حول الأوامر المُستخدمة](//tools.cisco.com/RPF/register/register.do) [في هذا القسم.](//tools.cisco.com/RPF/register/register.do)

[تدعم أداة مترجم الإخراج \(للعملاءا](https://www.cisco.com/cgi-bin/Support/OutputInterpreter/home.pl)لمسجلين فقط) بعض أوامر <u>show.</u> استخدم "أداة مترجم الإخراج" لعرض تحليل لمُخرَج الأمر show.

### show class-map

يعرض هذا الأمر الفئة - الخرائط التي تم تكوينها على النظام الأساسي:

3850#**show class-map** (Class Map match-any H323realtimeaudio (id 6 Match access-group name H323Audiostream (Class Map match-any H323realtimevideo (id 7 Match access-group name H323Videostream (Class Map match-any allvideo (id 10 (Match dscp af41 (34 (Class Map match-any jabberaudiosignaling (id 11 Match access-group name JabberSIGNALING (Class Map match-any allvoice (id 12 (Match dscp ef (46 (Class Map match-any RTPaudio (id 19 Match access-group name JabberVOIP Match access-group name H323Audiostream (Class Map match-any class-default (id 0 Match any (Class Map match-any jabberRTPaudio (id 14 Match access-group name JabberVOIP (Class Map match-any non-client-nrt-class (id 1 Match non-client-nrt (Class Map match-any H323audiosignaling (id 17 Match access-group name H323AudioSignaling (Class Map match-any H323videosignaling (id 18 Match access-group name H323VideoSignaling (Class Map match-any signaling (id 20 Match access-group name JabberSIGNALING Match access-group name H323VideoSignaling Match access-group name H323AudioSignaling

## إظهار خريطة السياسة

يعرض هذا الأمر مخططات السياسة التي تم تكوينها على النظام الأساسي:

**show policy-map**# 3850 show policy-map Policy Map port\_child\_policy Class non-client-nrt-class bandwidth remaining ratio 7 Class allvoice priority level 1 police rate percent 10 conform-action transmit exceed-action drop Class allvideo priority level 2 police rate percent 20 conform-action transmit exceed-action drop Class class-default bandwidth remaining ratio 63 Policy Map SSIDin Class class-default set dscp dscp table dscp2dscp Policy Map SSIDout\_child\_policy Class allvoice priority level 1 police cir 6000000 bc 187500 conform-action transmit exceed-action drop admit cac wmm-tspec (rate 6000 (kbps wlan-up 6 Class allvideo priority level 2 police cir 6000000 bc 187500 conform-action transmit exceed-action drop admit cac wmm-tspec (rate 6000 (kbps wlan-up 4 5 Policy Map taggingPolicy Class RTPaudio set dscp ef Class H323realtimevideo set dscp af41 Class signaling set dscp cs3 Policy Map SSIDout Class class-default set dscp dscp table dscp2dscp set wlan user-priority dscp table dscp2up (shape average 30000000 (bits/sec queue-buffers ratio 0 service-policy SSIDout\_child\_policy Policy Map parent\_port Class class-default shape average 1000000000 (bits/sec) op

### show wlan

```
show wlan name test1 | include Policy 3850#
  AAA Policy Override : Disabled : Disabled
                       QoS Service Policy - Input
    Policy Name : SSIDin
  Policy State : Validated : Validated
                      QoS Service Policy - Output
   Policy Name : SSIDout
  Policy State : Validated : Validated
                        QoS Client Service Policy
Input Policy Name : taggingPolicy
Output Policy Name \qquad \qquad : taggingPolicy
     Radio Policy : All
```
### show policy-map interface

يعرض هذا الأمر خريطة السياسة المثبتة لواجهة معينة:

```
3850#show policy-map interface wireless ssid name test1
```

```
Remote SSID test1 iifid: 0x01023F4000000033.0x00F2E98000000003.0x00C2EB000000001F
                                                      Service-policy input: SSIDin 
                                            (Class-map: class-default (match-any 
                                                                    Match: any 
                                                          packets, 0 bytes 0 
                                                        second rate 0 bps 30 
                                                                        QoS Set 
                                                   dscp dscp table dscp2dscp 
Remote SSID test1 iifid: 0x01023F4000000033.0x00C8384000000004.0x00D0D08000000021
                                                      Service-policy input: SSIDin 
                                            (Class-map: class-default (match-any 
                                                                    Match: any 
                                                          packets, 0 bytes 0 
                                                        second rate 0 bps 30 
                                                                        QoS Set 
                                                   dscp dscp table dscp2dscp 
       SSID test1 iifid: 0x01023F4000000033.0x00F2E98000000003.0x00EC3E800000001E
                                                      Service-policy input: SSIDin 
                                            (Class-map: class-default (match-any 
                                                                    Match: any 
                                                          packets, 0 bytes 0 
                                                        second rate 0 bps 30 
                                                                        QoS Set 
                                                   dscp dscp table dscp2dscp 
                                                    Service-policy output: SSIDout 
                                            (Class-map: class-default (match-any 
                                                                     Match: any 
                                                          packets, 0 bytes 0 
                                                        second rate 0 bps 30 
                                                                        QoS Set
```

```
dscp dscp table dscp2dscp 
                               wlan user-priority dscp table dscp2up 
                   shape (average) cir 30000000, bc 120000, be 120000 
                                             target shape rate 30000000 
                                                  queue-buffers ratio 0 
                                 Service-policy : SSIDout_child_policy 
                                      (Class-map: allvoice (match-any 
                                               (Match: dscp ef (46 
                                               packets, 0 bytes 0 
                                             second rate 0 bps 30 
                                                  ,Priority: Strict 
                                                  Priority Level: 1 
                                                             :police 
                              cir 6000000 bps, bc 187500 bytes 
                                      :conformed 0 bytes; actions 
                                                       transmit 
                                       :exceeded 0 bytes; actions 
                                                            drop 
                             conformed 0000 bps, exceed 0000 bps 
                                       cac wmm-tspec rate 6000 kbps 
                                      (Class-map: allvideo (match-any 
                                             (Match: dscp af41 (34 
                                               packets, 0 bytes 0 
                                             second rate 0 bps 30 
                                                  ,Priority: Strict 
                                                  Priority Level: 2 
                                                             :police 
                              cir 6000000 bps, bc 187500 bytes 
                                      :conformed 0 bytes; actions 
                                                       transmit 
                                       :exceeded 0 bytes; actions 
                                                            drop 
                             conformed 0000 bps, exceed 0000 bps 
                                       cac wmm-tspec rate 6000 kbps 
                                 (Class-map: class-default (match-any 
                                                         Match: any 
                                               packets, 0 bytes 0 
                                             second rate 0 bps 30 
SSID test1 iifid: 0x01023F4000000033.0x00C8384000000004.0x00DB568000000020
                                               Service-policy input: SSIDin 
                                     (Class-map: class-default (match-any 
                                                              Match: any 
                                                   packets, 0 bytes 0 
                                                 second rate 0 bps 30 
                                                                 QoS Set 
                                            dscp dscp table dscp2dscp 
                                             Service-policy output: SSIDout 
                                     (Class-map: class-default (match-any 
                                                              Match: any 
                                                   packets, 0 bytes 0 
                                                 second rate 0 bps 30 
                                                                 QoS Set 
                                            dscp dscp table dscp2dscp
```

```
wlan user-priority dscp table dscp2up 
shape (average) cir 30000000, bc 120000, be 120000 
                         target shape rate 30000000 
                              queue-buffers ratio 0 
             Service-policy : SSIDout_child_policy 
                  (Class-map: allvoice (match-any 
                           (Match: dscp ef (46 
                           packets, 0 bytes 0 
                         second rate 0 bps 30 
                              ,Priority: Strict 
                              Priority Level: 1 
                                         :police 
          cir 6000000 bps, bc 187500 bytes 
                  :conformed 0 bytes; actions 
                                   transmit 
                   :exceeded 0 bytes; actions 
                                        drop 
         conformed 0000 bps, exceed 0000 bps 
                   cac wmm-tspec rate 6000 kbps 
                  (Class-map: allvideo (match-any 
                         (Match: dscp af41 (34 
                          packets, 0 bytes 0 
                         second rate 0 bps 30 
                              ,Priority: Strict 
                              Priority Level: 2 
                                         :police 
          cir 6000000 bps, bc 187500 bytes 
                  :conformed 0 bytes; actions 
                                   transmit 
                   :exceeded 0 bytes; actions 
                                        drop 
         conformed 0000 bps, exceed 0000 bps 
                   cac wmm-tspec rate 6000 kbps 
             (Class-map: class-default (match-any 
                                     Match: any 
                           packets, 0 bytes 0 
                         second rate 0 bps 30 
         3850#show policy-map interface wireless client
```

```
:Client 8853.2EDC.68EC iifid
0x01023F4000000033.0x00F2E98000000003.0x00EC3E800000001E.0x00E0D04000000022
```

```
Service-policy input: taggingPolicy
```

```
(Class-map: RTPaudio (match-any 
     Match: access-group name JabberVOIP 
                    packets, 0 bytes 0 
                   second rate 0 bps 30 
Match: access-group name H323Audiostream 
                    packets, 0 bytes 0 
                   second rate 0 bps 30 
                                   QoS Set 
                                dscp ef 
  (Class-map: H323realtimevideo (match-any 
Match: access-group name H323Videostream
```

```
packets, 0 bytes 0 
second rate 0 bps 30
```

```
QoS Set 
                                  dscp af41 
              (Class-map: signaling (match-any 
   Match: access-group name JabberSIGNALING 
                        packets, 0 bytes 0 
                      second rate 0 bps 30 
Match: access-group name H323VideoSignaling 
                        packets, 0 bytes 0 
                      second rate 0 bps 30 
Match: access-group name H323AudioSignaling 
                        packets, 0 bytes 0 
                      second rate 0 bps 30 
                                      QoS Set 
                                   dscp cs3 
          (Class-map: class-default (match-any 
                                  Match: any 
                        packets, 0 bytes 0 
                      second rate 0 bps 30 
           Service-policy output: taggingPolicy 
               (Class-map: RTPaudio (match-any 
        Match: access-group name JabberVOIP 
                        packets, 0 bytes 0 
                      second rate 0 bps 30 
   Match: access-group name H323Audiostream 
                        packets, 0 bytes 0 
                      second rate 0 bps 30 
                                      QoS Set 
                                    dscp ef 
     (Class-map: H323realtimevideo (match-any 
   Match: access-group name H323Videostream 
                        packets, 0 bytes 0 
                      second rate 0 bps 30 
                                      QoS Set 
                                  dscp af41 
              (Class-map: signaling (match-any 
   Match: access-group name JabberSIGNALING 
                        packets, 0 bytes 0 
                      second rate 0 bps 30 
Match: access-group name H323VideoSignaling 
                        packets, 0 bytes 0 
                      second rate 0 bps 30 
Match: access-group name H323AudioSignaling 
                       packets, 0 bytes 0 
                      second rate 0 bps 30 
                                      QoS Set 
                                   dscp cs3 
          (Class-map: class-default (match-any 
                                  Match: any 
                        packets, 0 bytes 0 
                      second rate 0 bps 30
```
## إظهار سياسات جودة الخدمة لمنصات العمل

يعرض هذا الأمر سياسات جودة الخدمة المثبتة للمنافذ وراديو AP و SSIDs والعملاء. لاحظ أنه يمكنك التحقق من سياسات الراديو، لكن لا يمكنك تغييرها:

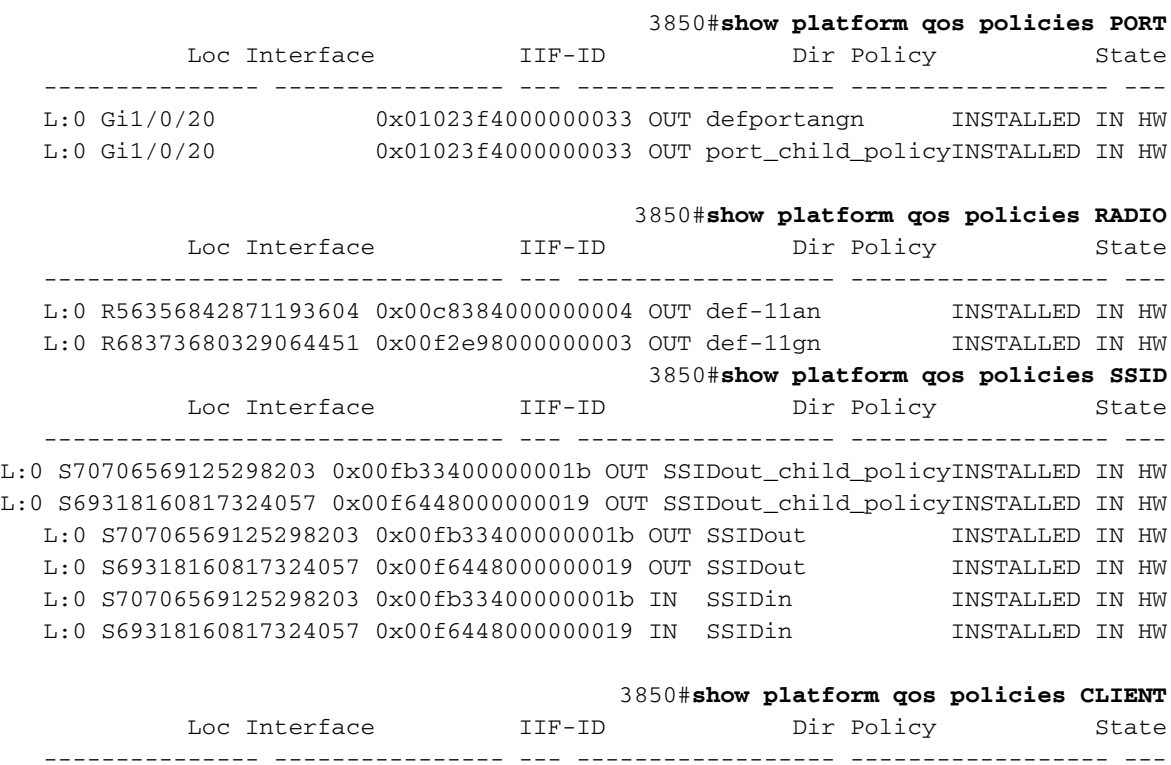

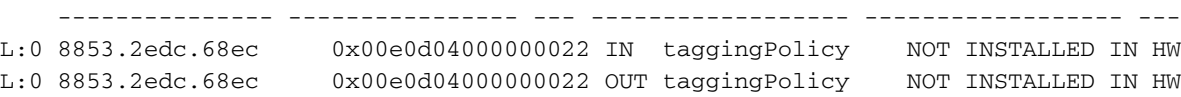

## إظهار نهج الخدمة لعنوان MAC للعميل اللاسلكي <mac<

يعرض هذا الأمر خرائط السياسة المطبقة على مستوى العميل:

3850#**show wireless client mac-address 8853.2EDC.68EC service-policy output** Wireless Client QoS Service Policy Policy Name : taggingPolicy Policy State : Installed 3850#**sh wireless client mac-address 8853.2EDC.68EC service-policy in** 3850#**sh wireless client mac-address 8853.2EDC.68EC service-policy input** Wireless Client QoS Service Policy Policy Name : taggingPolicy Policy State : Installed

# استكشاف الأخطاء وإصلاحها

لا تتوفر حاليًا معلومات محددة لاستكشاف الأخطاء وإصلاحها لهذا التكوين.

ةمجرتلا هذه لوح

ةي الآل المادة النام ستن عن البان تم مادخت من النقت تي تال التي تم ملابات أولان أعيمته من معت $\cup$  معدد عامل من من نيمدخت في ميدان أول العامل م امك ققيقا الأفال المعان المعالم في الأقال في الأفاق التي توكير المالم الما Cisco يلخت .فرتحم مجرتم اهمدقي يتلا ةيفارتحالا ةمجرتلا عم لاحلا وه ىل| اًمئاد عوجرلاب يصوُتو تامجرتلl مذه ققد نع امتيلوئسم Systems ارامستناء انالانهاني إنهاني للسابلة طربة متوقيا.